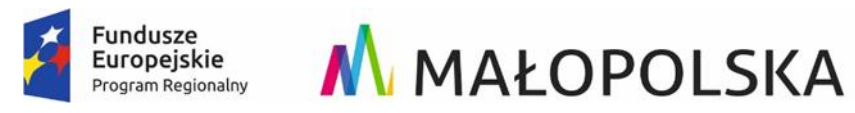

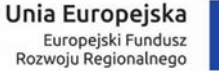

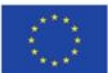

## **E- usługa - Obsługa komorników sądowych.**

- 1. Komornicy sądowi powinni zwrócić się z wnioskiem do Starosty Brzeskiego <sup>o</sup> nadanie prawa dostępu do wyszukiwania podmiotów ewidencyjnych zapisanych <sup>w</sup> bazie ewidencji gruntów i budynków, prowadzonej w programie EWOPIS.
- 2. Komornicy po otrzymaniu prawa dostępu i zalogowaniu się na portalu https://brzesko.geoportal2.pl/ za pomocą modułu **"***Zapytania komornicze***"** mają możliwość potwierdzenia występowania podmiotu ewidencyjnego w bazie.
- 3. E-usługa przeszukuje dane w bazie EGiB.
- 4. Rezultatem przeszukiwania jest informacja, czy dany podmiot ewidencyjny występuje w jednostkach rejestrowych.
- 5. Komornik po wyszukaniu podmiotu ewidencyjnego może od razu złożyć wniosek o wypis z ewidencji gruntów dla danego podmiotu poprzez wypełnienie niezbędnych pól w formularzu tj.:
	- 1) przedmiotu wniosku (wypis z rejestru gruntów, budynków, lokali, wypis <sup>z</sup> kartoteki budynków i lokali oraz wypis uproszczony),
	- 2) interesu prawnego w dostępie do danych,
	- 3) postaci dokumentów (elektroniczne czy papierowe),
	- 4) dodatkowych uwag mających wpływ na wycenę.
- 6. Po wysłaniu wniosku e-usługa automatycznie zapisuje dane w systemie PZGiK, ustala identyfikator i po sprawdzeniu zasadności wniosku, pracownik starostwa, generuje DOO.
- 7. Użytkownik może dokonać płatności elektronicznej, co zostaje odnotowane automatycznie w systemie Ośrodek.
- 8. System ewidencjonuje wpłatę i generuje do pobrania wnioskowane dokumenty elektroniczne. W przypadku dokumentów drukowanych użytkownik określa sposób odbioru.
- 9. System po pobraniu zamawianych dokumentów generuje licencję.